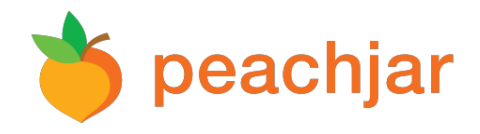

# What is Peachjar?

Peachjar provides the most highly effective method of digital flyer distribution. With Peachjar, the paper flyers that were being carried home by your child will be emailed directly to you. Only district-approved flyers are sent to you through Peachjar.

### "I never received a username and password."

Go to Peachjar.com, click Login and then click Forgot Password. A new password will be emailed to you.

## "I tried to register but it says my email is already in use."

An account was created for you when your school launched Peachjar. Please go to Peachjar.com and click Login and then click Forgot Password. A new password will be emailed to you.

#### "How do I add or remove a school from my account?"

Log in to your account, click Notification Preferences to add/remove schools.

# Can a parent upload a flyer?"

If you would like to upload a flyer for a community organization, contact Peachjar to have your account type changed.

If you would like to upload a flyer for a school event, contact your school's Peachjar administrator. This person can either upload the flyer for you or assign you uploading privileges.

#### **Additional Questions?**

Contact Peachjar: www.peachjar.com (858) 997-2117 support@peachjar.com